## Web alkalmazások védelme Modsecurity segítségével

## Ellenőrzése

- 1. Ellenőrizze, hogy elérhető-e az előző alkalommal készült webszerveren a főoldal: www1.zonaX.tilb.sze.hu
- 2. Nézze meg, hogy a weboldal megnyitható-e a bin/bash paraméterrel! https://www1.zonaX.tilb.sze.hu/index.html?bin/bash

## Modsecurity telepítése, beállítása

3. Telepítse fel az Apache2-höz készült Modsecurity modult!

libapache2-mod-security2 modsecurity-crs

4. Figyelje folyamatosan a www1 SSL sitehoz tartozó access logot:

tail -f /var/log/apache2/www1.zonaX.tilb.sze.hu\_access\_log

- 5. Frissítse a böngészőjében az előzőleg megnyitott URL-t és közben figyelje a log állományt! (www1.zonaX.tilb.sze.hu/index.html?bin/bash)
- 6. Engedélyezze a www1 SSL sitehoz tartozó konfigurációs állományban a főkönyvtárban lévő állományokhoz a Modsecurityt!

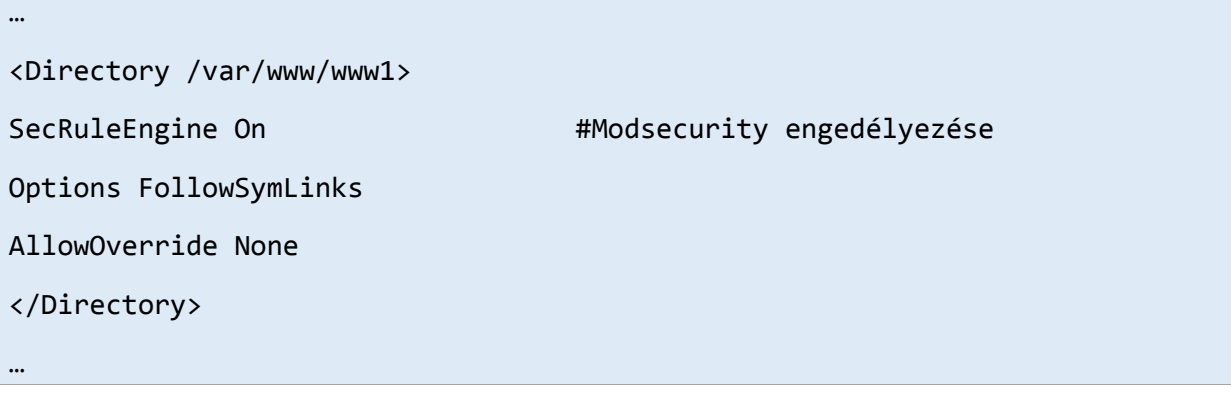

7. Indítsa újra az Apache2-őt:

## systemctl restart apache2

- 8. Frissítse a böngészőjében az előzőleg megnyitott URL-t és közben figyelje a log állományt! (www1.zonaX.tilb.sze.hu/index.html?bin/bash) Figyelje meg, mit tapasztalt! Mely Modsecurity szabályok nem engedték az URL megnyitását? Nyissa meg egy másik böngészőben a www2 sitehoz tartozó index.html-t a a bin/bash paraméterrel! https://www1.zonaX.tilb.sze.hu/index.html?bin/bash
- 9. Tiltsa le a problémát okozó szabályokat az index.html állomány megnyitásához a www1 SSL sitehoz tartozó konfigurációs állományban!

…

<Location /var/www/www1/index.html>

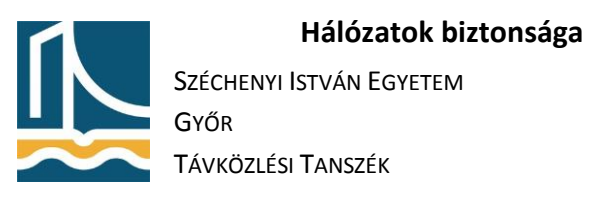

SecRuleRemoveById <ID> SecRuleRemoveById <ID> SecRuleRemoveById <ID> … </Location>

…

10. Indítsa újra az Apache2-őt:

systemctl restart apache2

- 11. Frissítse a böngészőjében az előzőleg megnyitott URL-t és közben figyelje a log állományt! (www1.zonaX.tilb.sze.hu/index.html?bin/bash) Frissítse a másik böngészőben a www2-höz tartozó index.html-t a bin/bash paraméterrel! https://www1.zonaX.tilb.sze.hu/index.html?bin/bash
- 12. Mit figyelt meg? Mire alkalmazható a Modsecurity? Mire használható egy adott szabály kikapcsolása?